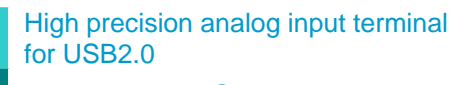

# **AI-1608AY-USB**

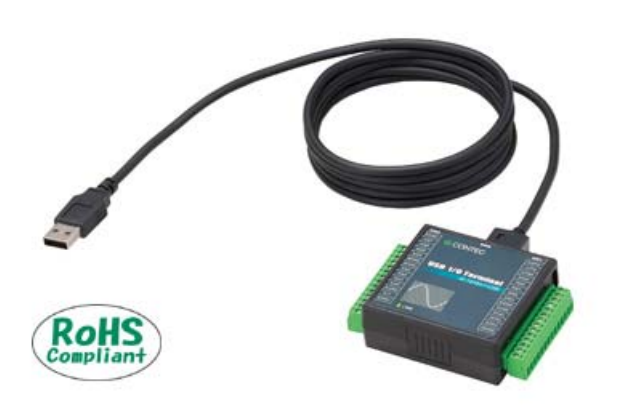

\* Specifications, color and design of the products are subject to change without notice.

## **Conversion speed 10**μ**sec/ch, 16bit resolution, analog input 8ch**

Equipped with the analog input (10μsec/ch, 16bit, 8ch) and digital I/O (4ch each, LVTTL level)

## **Compatible to USB1.1/USB2.0 and not necessary to power this product externally as the bus power is used.**

Compatible to USB1.1/USB2.0 and capable to achieve high speed transfer at HighSpeed (480 Mbps). Not necessary to power this product externally as the bus power of USB is used.

## **Sampling can be driven by a clock or by various triggers**

Sampling can be started and stopped by software or by an external trigger (timing controlled by an externally input control signal).

The sampling period can be controlled by the internal clock (high-precision timer included on the board) or by an external clock (externally input control signal).

#### **Windows compatible driver libraries are attached.**

Using the attached driver library API-USBP(WDM) makes it possible to create applications of Windows. In addition, a diagnostic program by which the operations of hardware can be checked is provided.

#### **Easy-to-wire terminal connector adopted**

Adoption of terminal connector (with screws) enables to achieve easy wiring.

## **Software-based calibration function**

Calibration of analog input can be all performed by software. Apart from the adjustment information prepared before shipment, additional adjustment information can be stored according to the use environment.

#### **MATLAB and LabVIEW is supported by a plug-in of dedicated library.**

Using the dedicated library makes it possible to create each application for MATLAB and LabVIEW.

This product is a USB2.0 compatible terminal module that extends the analog input function of USB port of PCs. 8ch/16bits analog inputs are employed and signal lines can be directly connected to the screw terminals in the system. Compact design to match Note PCs and excellent in mobility as operation is powered by USB bus. This product accompanies Windows driver and full-fledged data logger software "C-LOGGER".

Possible to be used as a data recording device for MATLAB or LabVIEW, with dedicated libraries.

## **Features Specification Activities Specification**

#### Encoder Input Section

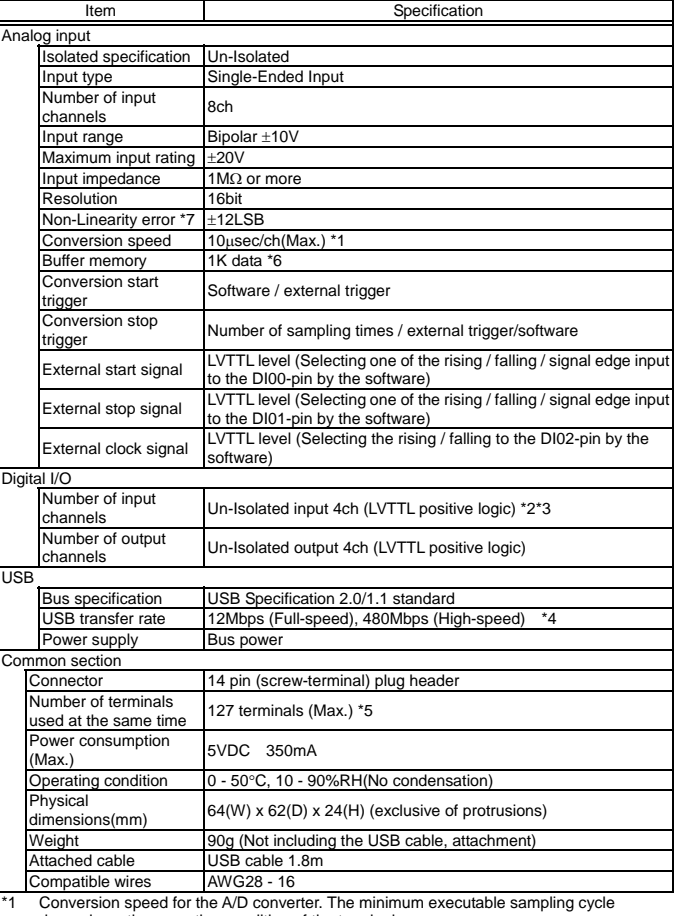

1 Conversion speed for the A/D converter. The minimum executable sampling cycle<br>19 depends on the operating condition of the terminal.<br>19 You cannot use both the DI00 / DI01 / DI02-pin of digital input feature and the exte

start / stop signal / external clock input simultaneously. \*3 Each input accepts TTL (5VDC) level signals.

\*4 The USB transfer speed depends on the host PC environment used (OS and USB host controller).

\*5 As a USB hub is also counted as one device, you cannot just connect 127 USB terminals. \*6 1K Word (1024 data) of buffer memory are implemented.

 If (the number of channels) x (the number of camples) ⊆ 1024 data, a sampling with a A/D converter's conversion rate of 10μSEC/ch is a available.

However, the actual amount of data that can be stored in the buffer memory will decrease: one unit of data of the buffer memory is consumed per sampling as the internal status.

The following is an image of the buffer memory:

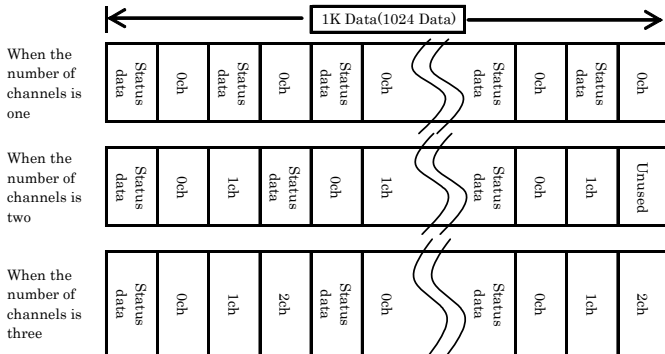

 Consequently, the relationship among the number of channels, the number of samplings, and the sampling clock that can be sampled as described in the specification of the hardware is as follows:

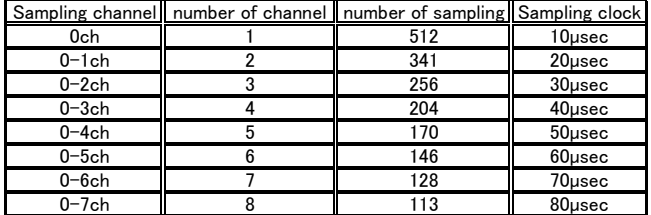

In the driver data software, the buffer memory is expanded to a 256 x 1024 data. However, if the number of samplings that exceeds the table above is specified, an adjustment of the sampling clock is required for the data transfer process from the device

to the PC, which may prevent a sampling with the sampling clock above. \*7 When the ambient temperature is 0°C or 50°C, a non-linearity error (about 0.1% of the maximum range) may occur.

When a signal source with a built-in high-speed operational amplifier is used.

## **Support Software**

## **Driver Library API-USBP(WDM) (Bundled)**

It is the library software, and which supplies command of hardware produced by our company in the form of standard Win32 API function(DLL). Using programming languages supporting Win32API functions, such as Visual Basic and Visual C++ etc., you can develop high-speed application software with feature of hardware produced by our company. In addition, you can verify the operation of hardware using Diagnostic programs.

CONTEC provides download services (at

http://www.contec.com/apiusbp/) to supply the updated drivers and differential files.

Further details may be found in the help within supplied CD-ROM or the homepage of our company.

< Operating environment >

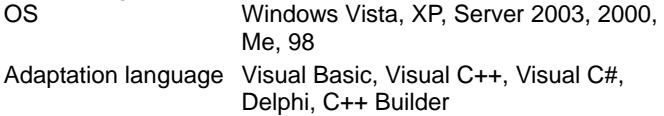

#### **Data Logger Software C-LOGGER (Supplied: Stored on the API-USBP(WDM) CD-ROM)**

C-LOGGER is a data logger software program compatible with our analog I/O products. This program enables the graph display of recorded signal data, zoom observation, file saving, and dynamic transfer to the spreadsheet software "Excel". No troublesome programming is required.

CONTEC provides download services (at

http://www.contec.co.jp/clogger) to supply the updated drivers. For details, refer to the C-LOGGER Users Guide or our website.

< Operating environment >

OS Windows Vista, XP, Server 2003, 2000

## **Data Acquisition library for MATLAB ML-DAQ (Available for downloading (free of charge) from the CONTEC web site.)**

This is the library software which allows you to use our analog I/O device products on MATLAB by the MathWorks. Each function is offered in accordance with the interface which is integrated in MATLAB's Data Acquisition Toolbox. See http://www.contec.com/mldaq/ for details and download of ML-DAQ.

## **Data acquisition VI library for LabVIEW VI-DAQ (Available for downloading (free of charge) from the CONTEC web site.)**

This is a VI library to use in National Instruments LabVIEW. VI-DAQ is created with a function form similar to that of LabVIEW's Data Acquisition VI, allowing you to use various devices without complicated settings. See http://www.contec.com/vidaq/ for details and download of

VI-DAQ.

**Cable & Connector** 

## **Connector (Option)**

14pin Screw Terminal Connector Set(6 pieces) : CN6-Y14

**Accessories** 

## **Accessories (Option)**

Bracket for USB I/O Terminal products : BRK-USB-Y

Check the CONTEC's Web site for more information on these options.

## **Packing List**

USB terminal [AI-1608AY-USB]…1 Interface connector plugs…2 First step guide…1 CD-ROM \*1 [API-USBP(WDM)]…1 USB Cable(1.8m)…1 USB Cable Attachment…1

The CD-ROM contains the driver software and User's Guide.

**Block Diagram** 

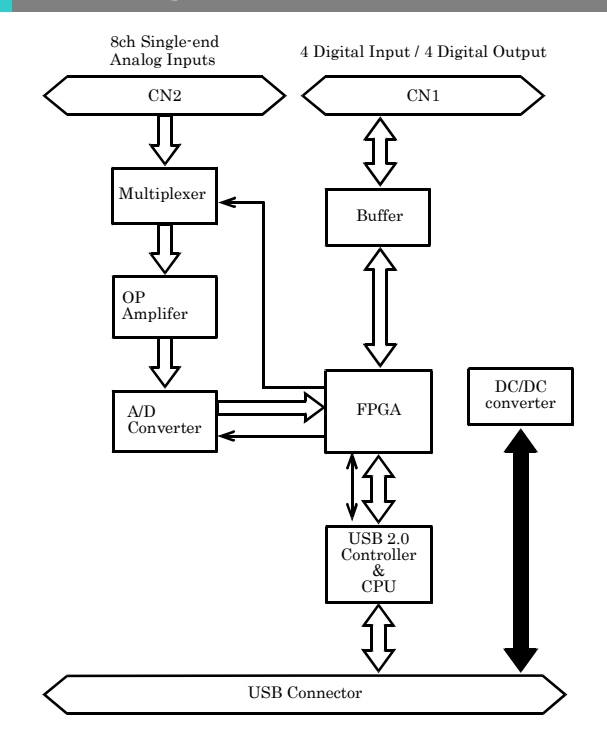

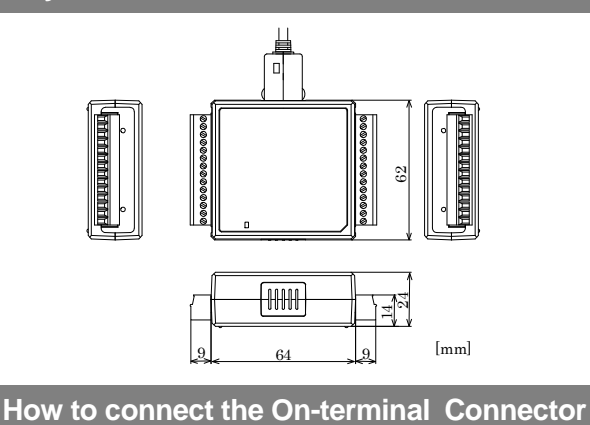

## **Connecting a terminal to a Connector**

To connect an external device to this terminal, plug the cable from the device into the interface connector (CN1, CN2) shown below.

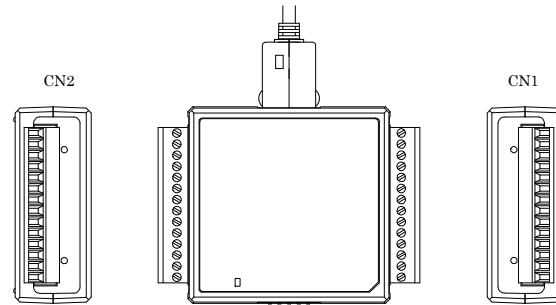

#### **Connector Pin Assignment**

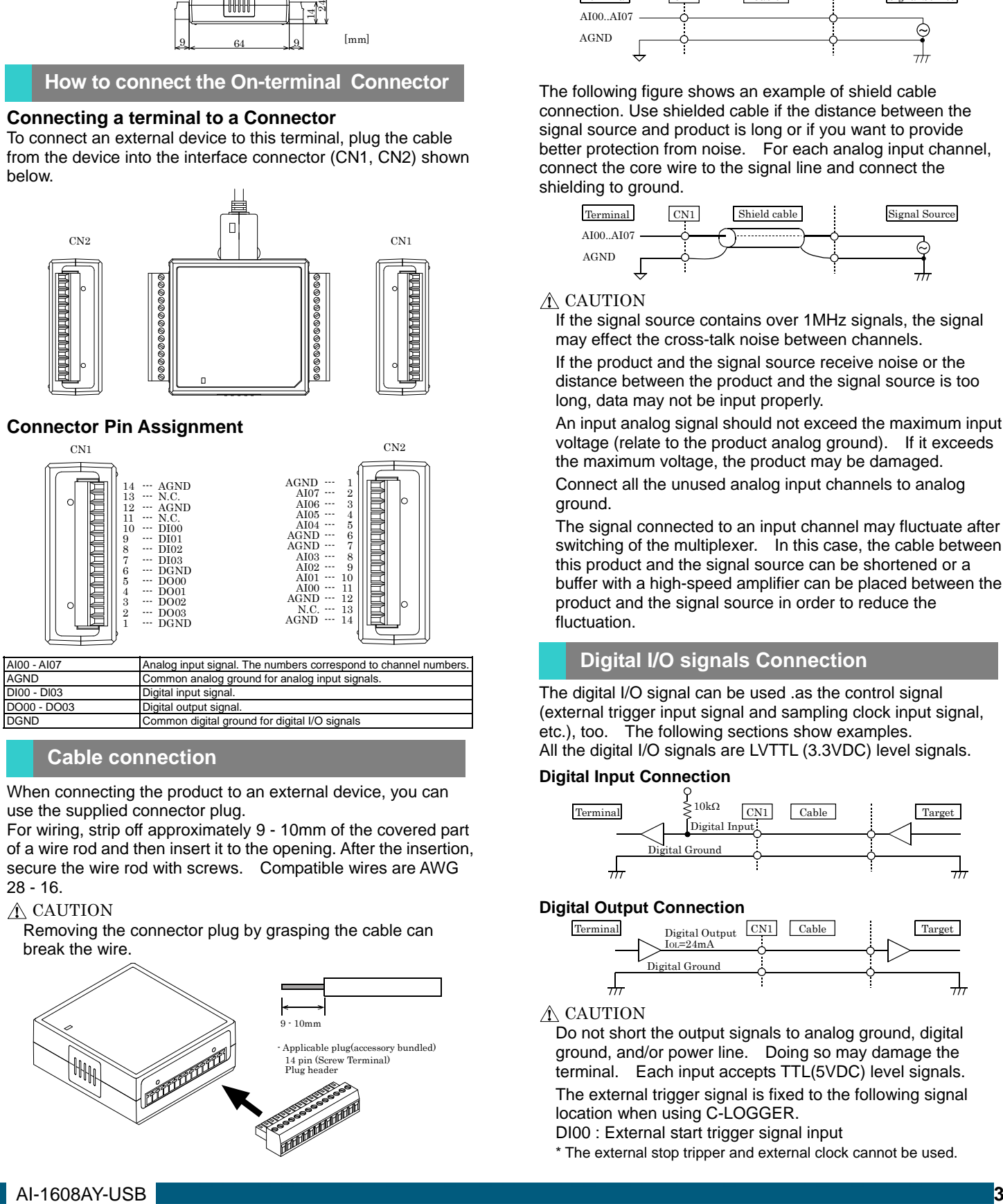

## **Cable connection**

When connecting the product to an external device, you can use the supplied connector plug.

For wiring, strip off approximately 9 - 10mm of the covered part of a wire rod and then insert it to the opening. After the insertion, secure the wire rod with screws. Compatible wires are AWG 28 - 16.

### $\triangle$  CAUTION

Removing the connector plug by grasping the cable can break the wire.

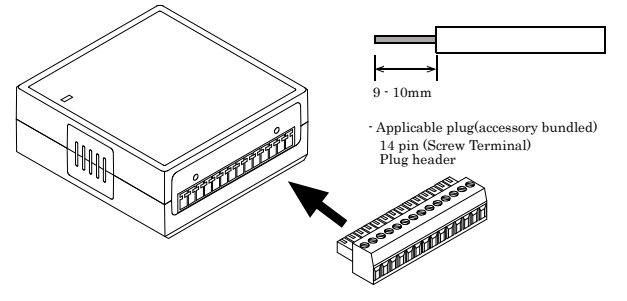

## **Physical Dimensions Analog Signal Connection**

Analog signal input types are divided into single-ended input and differential input. This product uses single-ended input fixed. The following examples show how to connect analog input signals using a flat cable and a shielded cable.

#### **Single-ended Input**

The following figure shows an example of flat cable connection. Connect separate signal and ground wires for each analog input channel on CN1.

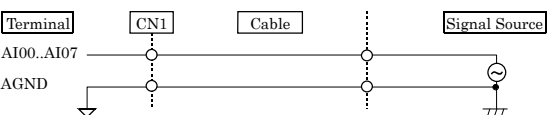

The following figure shows an example of shield cable connection. Use shielded cable if the distance between the signal source and product is long or if you want to provide better protection from noise. For each analog input channel, connect the core wire to the signal line and connect the shielding to ground.

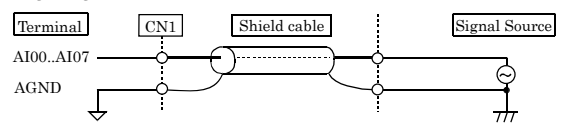

## $\triangle$  CAUTION

If the signal source contains over 1MHz signals, the signal may effect the cross-talk noise between channels.

If the product and the signal source receive noise or the distance between the product and the signal source is too long, data may not be input properly.

An input analog signal should not exceed the maximum input voltage (relate to the product analog ground). If it exceeds the maximum voltage, the product may be damaged. Connect all the unused analog input channels to analog

ground.

The signal connected to an input channel may fluctuate after switching of the multiplexer. In this case, the cable between this product and the signal source can be shortened or a buffer with a high-speed amplifier can be placed between the product and the signal source in order to reduce the fluctuation.

## **Digital I/O signals Connection**

The digital I/O signal can be used .as the control signal (external trigger input signal and sampling clock input signal, etc.), too. The following sections show examples. All the digital I/O signals are LVTTL (3.3VDC) level signals.

## **Digital Input Connection**

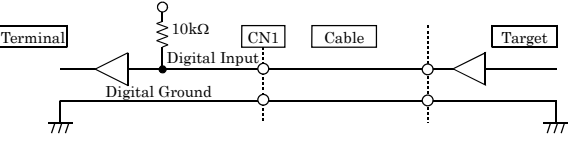

## **Digital Output Connection**

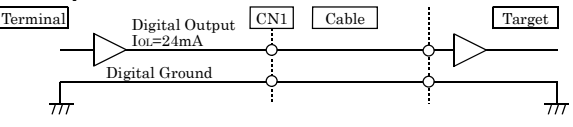

## $\triangle$  CAUTION

Do not short the output signals to analog ground, digital ground, and/or power line. Doing so may damage the terminal. Each input accepts TTL(5VDC) level signals. The external trigger signal is fixed to the following signal location when using C-LOGGER.

DI00 : External start trigger signal input

\* The external stop tripper and external clock cannot be used.